TP2 : Ajax

Suivez les différentes étapes du TP pour réaliser l'interface suivante :

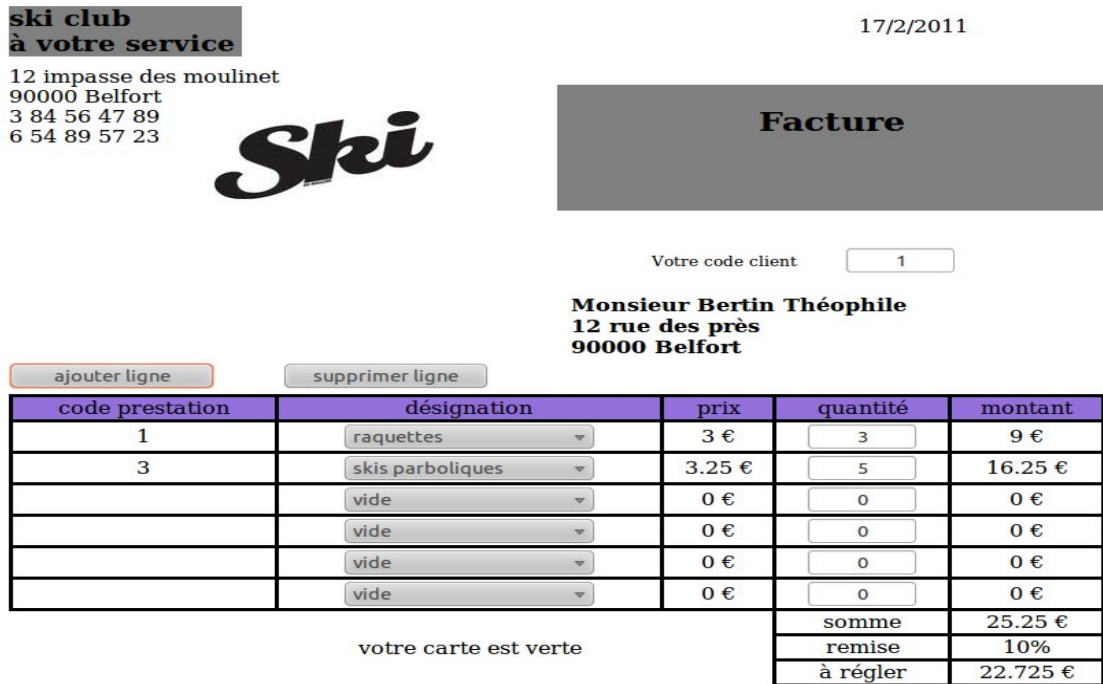

- 1. Importez le script sql dans votre base de données MySQL pour créer les tables et insérer quelques données de test.
- 2. Créer une page html qui contient un champ de texte pour saisir l'identifiant d'un client. Quand l'utilisateur finit de saisir le code client, l'évènement « onChange » est généré et une requête ajax est envoyée au serveur web. Elle doit récupérer les données concernant l'identifiant du client saisi dans le champ de texte et les afficher dans la page web. La requête ajax est envoyée au chemin « /api/client » et elle comprend le code du client dans le champ « codeClient ». La fonction python « getClient() » qui traite cette requête a été définie dans le fichier « api.py ». Elle retourne la réponse à la requête ajax sous format JSON. Donc vous devez développer la fonction javascript qui envoie la requête ajax au serveur et traite la réponse en JSON retournée par le serveur. Le résultat est illustré dans l'image suivante.

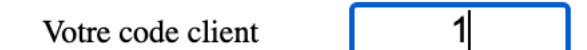

## **Monsieur Bertin Théophile** 12 rue des près 90000 Belfort

3. Ajoutez à la page html un tableau pour saisir les produits commandés. Le tableau contiendra cinq colonnes et pour chaque ligne la deuxième colonne contiendra une liste déroulante pour pouvoir choisir un produit à commander. Vous devez implémenter une requête Ajax qui récupère du serveur les noms et codes des

prestations stockées dans la table Prestation et les afficher dans les listes déroulantes. La requête est envoyée au chemin « /api/products » et traitée par la fonction python « getProducts() » qui retourne une réponse sous format JSON. Cette requête ajax sera envoyée au chargement (évènement onload) de la page web. Donc vous devez développer la fonction javascript qui envoie la requête ajax au serveur et traite la réponse en JSON retournée par le serveur. Le résultat est illustré dans l'image suivante.

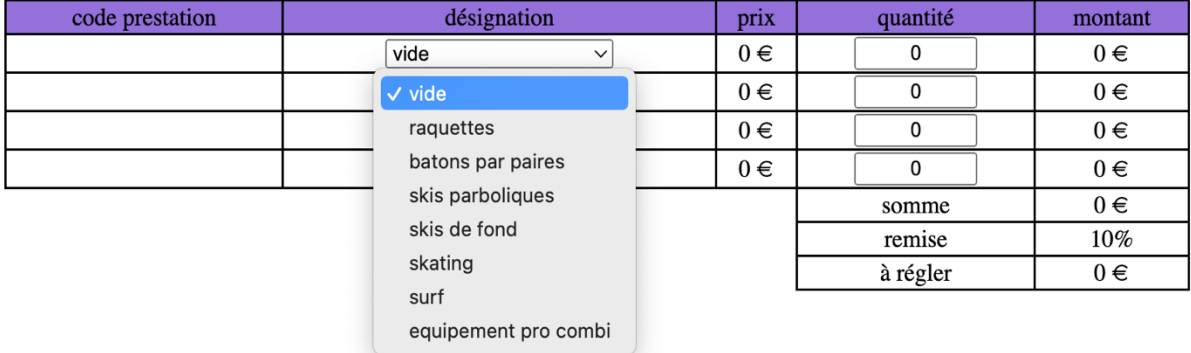

4. Quand l'utilisateur sélectionne une prestation dans une liste déroulante, le code et le prix de la prestation sélectionnée doivent s'afficher. Pour récupérer ces données, une nouvelle requête ajax est envoyée au serveur lorsque l'évènement « onChange » de la liste déroulante est généré. Cette requête envoie le code de la prestation, sélectionnée dans la liste déroulante, au serveur et ce dernier retourne le code et le prix de la prestation en JSON. La requête ajax appellera le chemin « /api/product » et comprendra le champ « codePrestation ». Donc vous devez développer la fonction javascript qui envoie la requête ajax au serveur et traite la réponse en JSON retournée par le serveur. Le résultat est illustré dans l'image suivante.

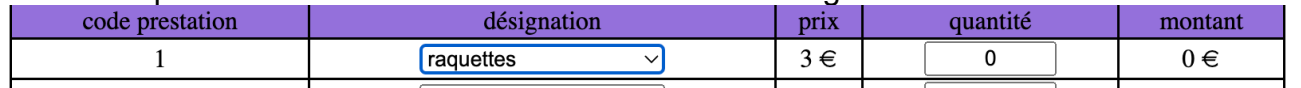

- 5. Avec javascript, développez toutes les fonctions nécessaires pour calculer le montant de chaque ligne (qté\*prix) et le montant total de la facture en fonction des produits sélectionnés. Ces montants doivent être mis à jour quand un nouveau produit est sélectionné ou une quantité est modifiée.
- 6. Ajoutez la fonctionnalité de remise selon la carte de fidélité du client.
- 7. Ajoutez deux boutons qui permettent d'augmenter le nombre de lignes dans la commande ou de supprimer des lignes de la commande.